# fisound

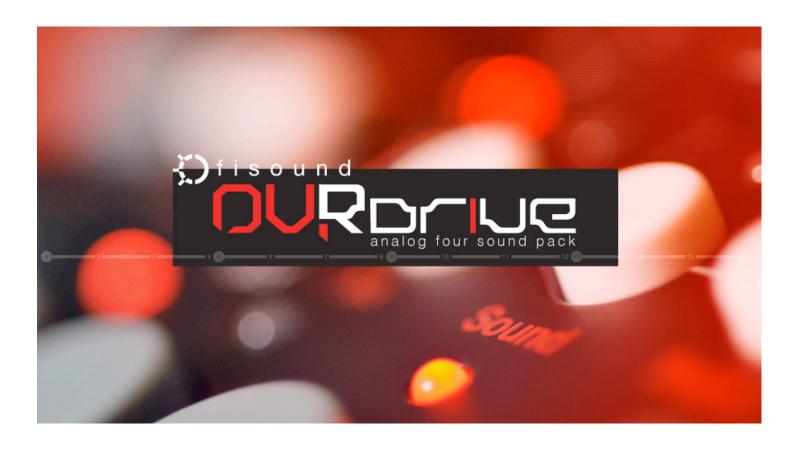

### Introduction

Thank you for purchasing OVRDrive! This Sound Pack includes **200** new Sound Presets for the Elektron Analog Four.

The OVRDrive Sound Pack utilizes the unique features of the Analog Four to achieve familiar and unfamiliar Sounds. We hope that you enjoy playing all of the new Sounds and that they inspire new ideas for your musical projects!

#### **Credits:**

Produced by: www.fisound.com

Programming: Chad Beckwith

Beta Testers & Feedback: Wes, & Dataline

#### **Additional Thanks:**

To Wes for lending his Analog Four for final Sound organizing and testing!

# OVRDrive 1.1 Update Notes:

#### **Update Date: 1/1/2014**

The OVRDrive Sound Pack has been updated to utilize the new features introduced in the Analog OS 1.1 update!

The Update includes the following:

- All Sounds Now Utilize Sound Tags. This makes it easier to search, browse, and find the Sounds you are looking for.
- 66 New Bonus Sounds. The OVRDrive Sound Pack now includes 200 Sounds total. The new bonus Sounds take advantage of OS 1.1's new Filter 1 Boost. Enjoy!
- Improved SysEx Delivery. The OVRDrive Sound Pack is now available as a single SysEx file to install on your Analog Four or Analog Keys. The Sound files have also been grouped by category into single SysEx files to make it easier and faster to install. This is easy if you just want to send the new Bonus Sounds, or just send the ATMO or BASS Sounds.

Installation Procedure Updated for OS 1.1

- Always backup your SysEx Data before receiving new SysEx!
- On your Analog Four or Analog Keys Global Menu go to "SysEx Dump"
- Then Choose "SysEx Receive"
- Then Choose "+Drive Sound
- Choose a desired Bank A-P or if you chose the option "Anywhere" Sounds will be placed in the first Sound Slots available.
- You can choose to install the "1.1 OVRDRIVE ALL SOUNDS.syx". This will send all 200 of the Sounds within the OVRDrive Sound Pack.
- Use the GROUPED.syx files if you wish to install SOUNDs based on category. All of the new bonus Sounds are within the "NEW BONUS SOUNDS GROUPED.syx" file.

### 1.1 Bonus Sound List:

1.1 BONUS SOUNDS:

FI BASSOVD 3

FI BASS WVE 2

FI ANAFOUR 2

FI BASS EDG 2

FI BASS SMT 2

FI A4ANGEL 2

FI A4PLUCK 2

FI TEMPOACID

FI LEADINGTONE 2

FI MYSTIC 2

FI RESNEGOVD

FI OVRSUNG

FI CH 11

FI SYNCOPASS

FI SILKY BPF

FI SILKY 9THS

FI GROWLING 5TH

FI BASS FIL B

FI BASS SMT B

FI FIERY B

FI HPVOICE B

FI HPVOICE C

TITII VOICE C

FI INTROPAD B

FI NOCTILUCENT B

FI ROYK B

FI LEAD STH B

FI EXTRA 5TH

FI EXTRA SWEET

FICB 2

FICB 3

FI FILTOVD

FI CH 6 DYNAMIC

FI TRIBUTTER

FI TRANSMISSION

FI METALSAWS

FI LEAD FIN B

FI LEAD GRW B

FI LEAD TRL B

FI 9THSTAB

FI PAD OVD B

FI BONUSROUND

FI ATMO FEEDBCK

FI 5 OF 5 B

**FI BD 15** 

FI FLARE B

FI PLUCKEDBOOST

FI WAVE

FI WAVECYCLE

FI HOOVER

FI HOOVER B

FI S&H

FI SWITCHED ON

FI ATMO BROODIN

FI FILTBEAT

FI S4W5THS

FI TREMSAW

FI S&HPWBASS

FI RUNNINGTHRU

FI 1POINT1ROCKS

FI WARMSTRINGS

FI MINOR9INVERS

FI I-VII GROOVE

FI LOSTTAPES

FI VINTAGEBASS

FI CELLOISH

FI CELLOISH SFT

# Installation & Back Ups (OS 1.06)

Only use these steps if you are installing the Sounds for OS 1.06. Follow the steps from above if you are installing the Sounds for OS 1.1.

Before loading your OVRDrive Sounds onto your Analog Four we recommend that you make backups of your various A4 SysEx data. The C6 SysEx Manager application developed by Elektron is free, and available on their website here: <a href="http://www.elektron.se/support-and-downloads">http://www.elektron.se/support-and-downloads</a> use the C6 Application to transfer SysEx data between the Analog Four and your computer.

Complete instructions on how to backup and manage your A4 SysEx Data are provided by Elektron in the Analog Four Reference Manual (pages 39-40). Please read the A4 Reference Manual provided by Elektron before attempting to backup or send new SysEx Data.

#### To perform a Full Backup:

- Launch the C6 SysEx Manager Application and set it to "Receive"
- On your Analog Four go to "GLOBAL | SYSEX DUMP | SYSEX SEND | ALL | FULL BACKUP"
- Hit the "Yes/Save" Button on your Analog Four

To Send your OVRDrive Sounds to your Analog Four:

- Launch the C6 SysEx Manager Application
- Drag and Drop the Sounds you wish to load onto your Analog Four within the C6 File window.
- On your Analog Four go to "GLOBAL | SYSEX DUMP | SYSEX RECEIVE | SOUND"
- Use the Arrow Keys on the Analog Four to select the Sound Slot you'd like to start loading your New OVRDrive Sounds to and hit the "Yes/Save" Button.
  - Within the C6 Application select the individual Sound you wish to Send and Hit "Send".

### 1.0 Sound List:

| AT | ΜO | S: |
|----|----|----|
|----|----|----|

FI ATMO ANA.syxFI ATMO CHK.syx

- FI ATMO CHL.syx

- FI ATMO CHO.syx

- FI ATMO DEP.syx

- FI ATMO DIS.syx

- FI ATMO EST.syx

- FI ATMO FRE.syx

- FI ATMO FRQ.syx

- FI ATMO FTH.syx

- FI ATMO GOT.syx

- FI ATMO HLD.syx

- FI ATMO RAM.syx

- FI ATMO SAM.syx

- FI ATMO SEN.syx

- FI ATMO VIB.syx

#### **BASS:**

FI BASS DBL.syx

FI BASS EDG.syx

FI BASS FDE.syx

FI BASS FIL.syx

FI BASS FT.syx

FI BASS OT.syx

FI BASS SFT.syx

FI BASS SMT.syx

FI BASS ST.syx

FI BASS WVE.syx

FI BASSCRL.syx

FI BASSFDB.syx

FI BASSFIL.syx

FI BASSLFT.syx

FI BASSMTL.syx

FI BASSOVD 2.syx

FI BASSOVD.syx

#### **KEYS:**

FI 5 OF 5.syx

FI A4ANGEL.syx

FI A4PLUCK.syx

FI AMSYNCARP.syx

FI ANA5THS.syx

FI ANAFOUR.syx

FI ARPMACHINE.syx

FI CHILLWVE.syx

FI CORONAL.syx

FI DARKSRG.syx

FI FIERY.syx

FI FIFTHS.syx

FI FLARE.syx

FI FLUIDPAD.syx

FI FLUTE.syx

FI HALO.syx

FI HARP.syx

FI HPSYNC.syx

FI HPVOICE.syx

FI HYPERPAD.syx

FI INTROPAD.syx

FI KEPLER.syx

FI KOTO.syx

FI LEADINGTONE.syx

FI MUTEDARP.syx

FI MYSTIC.syx

FI NOCTILUCENT.syx

FI OMNIOUS.syx

FI OVDSWEEP.syx

FI PAD OVD.syx

FI PERCARP.syx

FI PERCEXE.syx

FI PERCSTACK.syx

FI PULSE.syx

FI QUASI.syx

FI ROYK.syx

FI SLOW.syx

FI SPACEPAD.syx

FI STACCATO.syx

FI STRINGSYNTH.syx

FI SWELL.syx

# Sound List:

| LEADS:          | FI OH 2.syx  | FI CH 2.syx        |
|-----------------|--------------|--------------------|
| FI LEAD 5TH.syx | FI BD 10.syx | FI BD 9.syx        |
| FI LEAD BND.syx | FI SD 2.syx  |                    |
| FI LEAD BRK.syx | FI SD 3.syx  | SPECIAL FX:        |
| FI LEAD CRZ.syx | FI BD 6.syx  | FI LFOUFO.syx      |
| FI LEAD DGV.syx | FI OH 1.syx  | FI RAWR.syx        |
| FI LEAD FIN.syx | FI BD 3.syx  | FI RESODROPS.syx   |
| FI LEAD FTH.syx | FI BD 5.syx  | FI S&H.syx         |
| FI LEAD GRW.syx | FI CL 1.syx  | FI SLIDEINTOA4.syx |
| FI LEAD RPT.syx | FI CP 4.syx  | FI VIBISH.syx      |
| FI LEAD S+H.syx | FI CP 1.syx  |                    |
| FI LEAD SMD.syx | FI CB 1.syx  |                    |
| FI LEAD STC.syx | FI BD 4.syx  |                    |
| FI LEAD STR.syx | FI CH 4.syx  |                    |
| FI LEAD SUB.syx | FI BD 1.syx  |                    |
| FI LEAD TRI.syx | FI SD 1.syx  |                    |
| FI LEAD TRL.syx | FI CL 2.syx  |                    |
|                 | FI MA 1.syx  |                    |
| PERCUSSION:     | FI CP 2.syx  |                    |
| FI BD 13.syx    | FI SD 6.syx  |                    |
| FI BD 12.syx    | FI SD 4.syx  |                    |
| FI CL 3.syx     | FI BD 8.syx  |                    |
| FI CH 5.syx     | FI SD 5.syx  |                    |
| FI BD 11.syx    | FI CP 3.syx  |                    |
| FI CP 6.syx     | FI BD 2.syx  |                    |
| FI CP 5.syx     | FI BD 7.syx  |                    |
| FI SD 7.syx     | FI CH 1.syx  |                    |
|                 |              |                    |

FI CH 3.syx

### Abbreviations for Percussion

The Percussion Sounds in the OVRDrive Sound Pack have been abbreviated to make PLOCK Sound Patches Per Step easy and intuitive. The names will fit within the PLOCK Preset LCD window space! One of the most powerful features of the A4 make sure to try it!

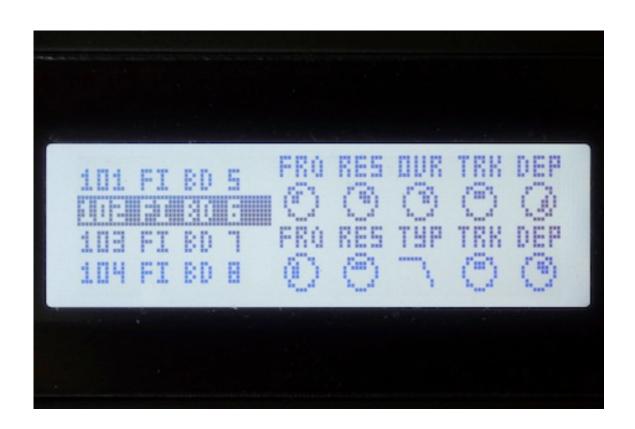

Perc Abbreviation list:

BD - Bass Drum CL - Clave OH - Open Hihat

CB - Cowbell CP - Clap SD - Snare Drum

CH - Closed Hihat MA - Maracas

## License

fisound is the owner and master licensee of all the products for sale on fisound.com. Purchasing any of these products gives you the perpetual, non- exclusive right to incorporate the sounds, samples, and content in any musical production. You may not distribute these products, either in native format or reformatted in anyway shape or form.

# Closing

Thank you again for purchasing OVRDrive Analog Four Sound Pack! We make every effort to ensure customer satisfaction with all of our products, and want you to be happy with your purchase. Please send us any questions or comments to <a href="mailto:info@fisound.com">info@fisound.com</a>.

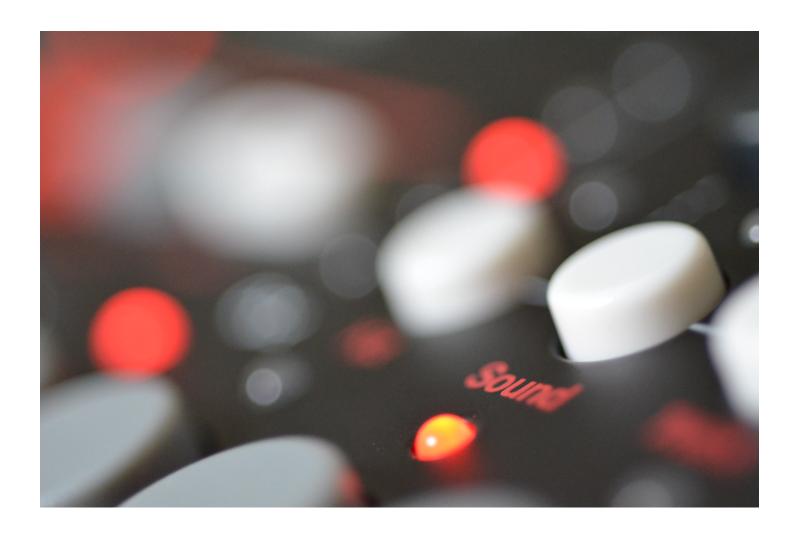